# Appendix 3 DVR Manager

# Table of Contents

# 3.1 Installation

3.1.1 Start

- 3.1.2 Selection of Installation Method
- 3.1.3 On Installing
- 3.1.4 Finish

### 3.2 Execution

#### 3.2.1 DVR

3.2.1.1 Setup 3.2.1.2 Control 3.2.1.3 Search

#### 3.2.2 MultiDVR

3.2.2.1 Setup 3.2.2.2 Control

### 3.2.3 C & S (Central Station)

3.2.3.1 Setup 3.2.3.2 Event 3.2.3.3 E-Map

# 3.1 Installation

| DVD Hannan                                                                                   |                                                                                               | ĩ         |  |  |
|----------------------------------------------------------------------------------------------|-----------------------------------------------------------------------------------------------|-----------|--|--|
| DVR Manager                                                                                  | DVR Manager<br>Version 2.0.0.0<br>Click "Next" to start the installation process.             |           |  |  |
| 12-51                                                                                        | 3.1.1 Start: The installation process w by clicking "Next".                                   | ill start |  |  |
|                                                                                              | < Back Next > Cancel                                                                          |           |  |  |
| DVRMAN                                                                                       | N 100 100 100 100 100 100 100 100 100 10                                                      |           |  |  |
| Select Installation method                                                                   |                                                                                               |           |  |  |
| Typical Installation It will be installed at C:\d                                            | vr.plugins\ATM folder with predefined common way.                                             |           |  |  |
| Install                                                                                      | Selection of Installation Method: Selecting ation" will lead users to automatic installation. | "Typical  |  |  |
| Custom In-standaron<br>With this option, you can select explicit software modules to install |                                                                                               |           |  |  |
|                                                                                              |                                                                                               |           |  |  |
| < <u>B</u> ack <u>N</u> ext > Cancel                                                         |                                                                                               |           |  |  |

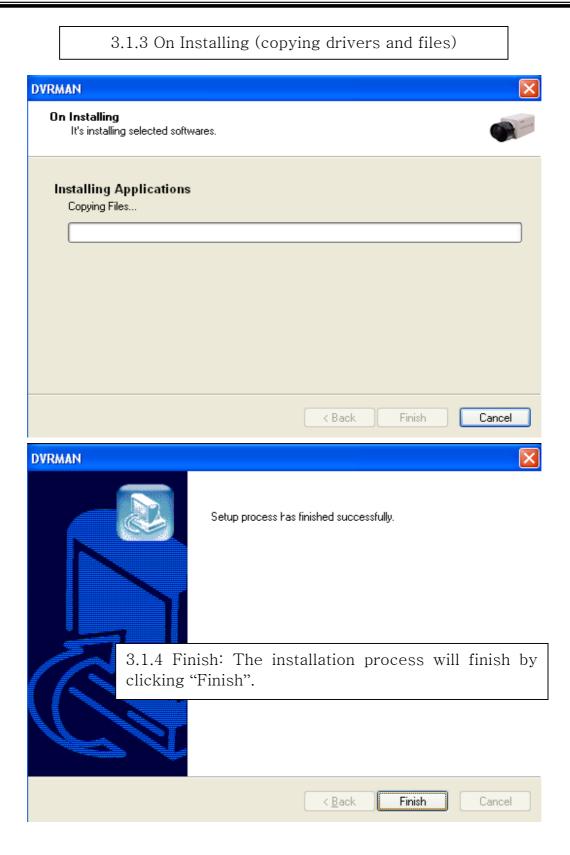

## 3.2 Execution

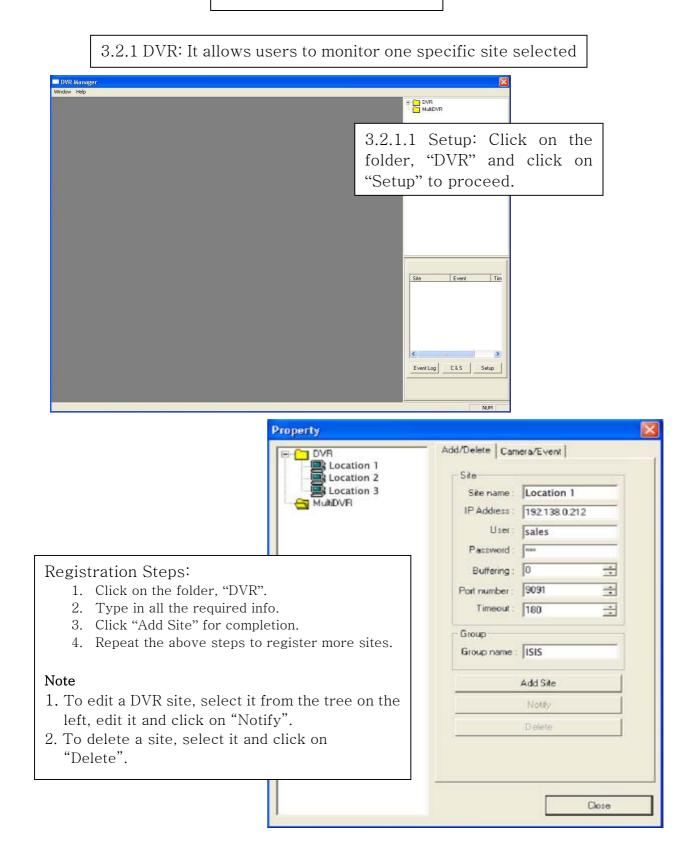

| Property                                                           | 2                                                                                                    | K                                                                                                    |
|--------------------------------------------------------------------|----------------------------------------------------------------------------------------------------|----------------------------------------------------------------------------------------------------|
| DVR<br>Location 1<br>Location 2<br>Location 3<br>MuMDVR            | Add/Delete Cemera/Event                                                                                                    | Checked events will be reported to<br>the DVR Manager and recorded in<br>the Event Log.                                                                                                    |
|                                                                    | Comerca10 Comerca11 Comerca11 Comerca12 Comerca13 Comerca13 Comerca15 Comerca15 Comerca15 Comerca15 Comerca16 Comerca16 |                                                                                                    |
|                                                                    | Login<br>T Start Login<br>Apply                                                                                                    |                                                                                                    |
| DVR Meanger                                                        | 3.2.1.2                                                                                                    | Control                                                                                                    |
| ■ DVR Henoger<br>Windov: Yelp<br>■ NagisBader1 - pje ( 192.168.0,2 | 12)                                                                                                    | ★ 1000 - 1000 - 1 |
|                                                                    |                                                                                                    | Simply double-click on a<br>DVR site name to connect.                                                                                                    |
| Logn ::                                                            |                                                                                                    | Site Event Tim<br>MageRadart Login 12                                                                                                    |
| Canera Selection                                                   |                                                                                                    | Full 1 4<br>7 9 0 EventLog CLS Setup<br>CONTROL SEARCH                                                                                                    |

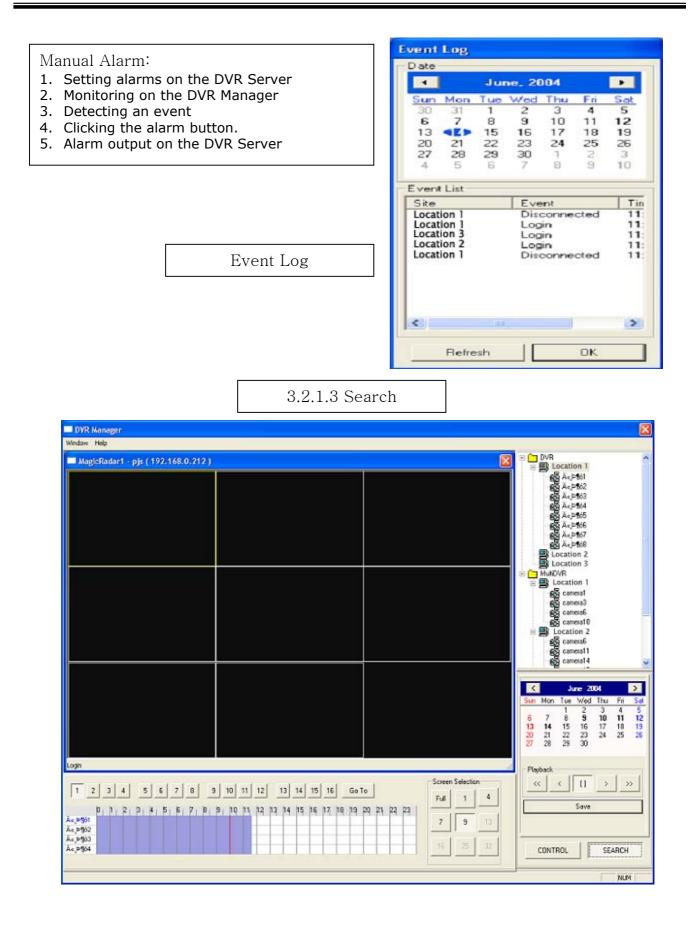

Search Steps:

- 1. Select a DVR site from the tree at the top right for playback.
- 2. Select a date from the calendar.
- 3. Select time to be searched either by clicking on the time bar or by using "Go To".

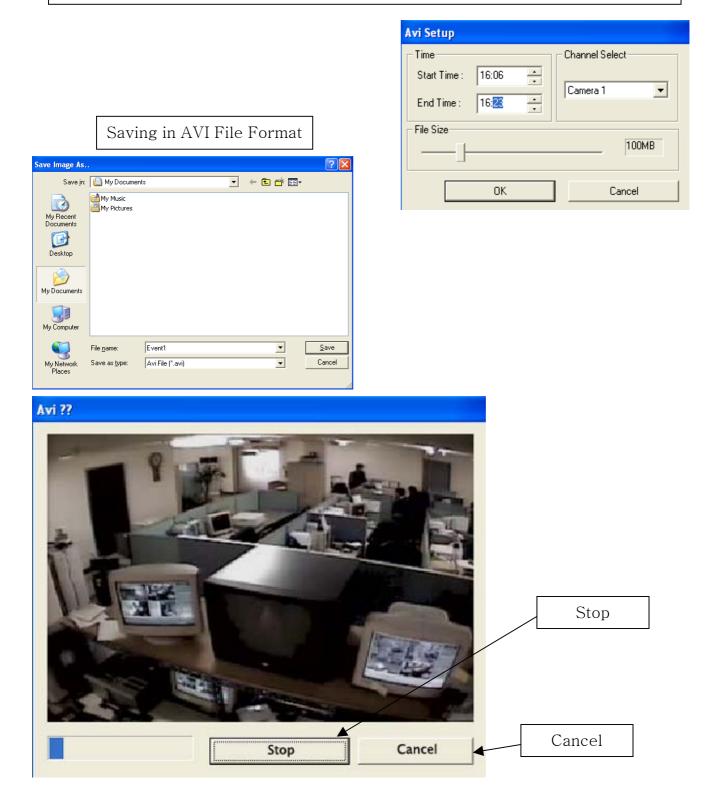

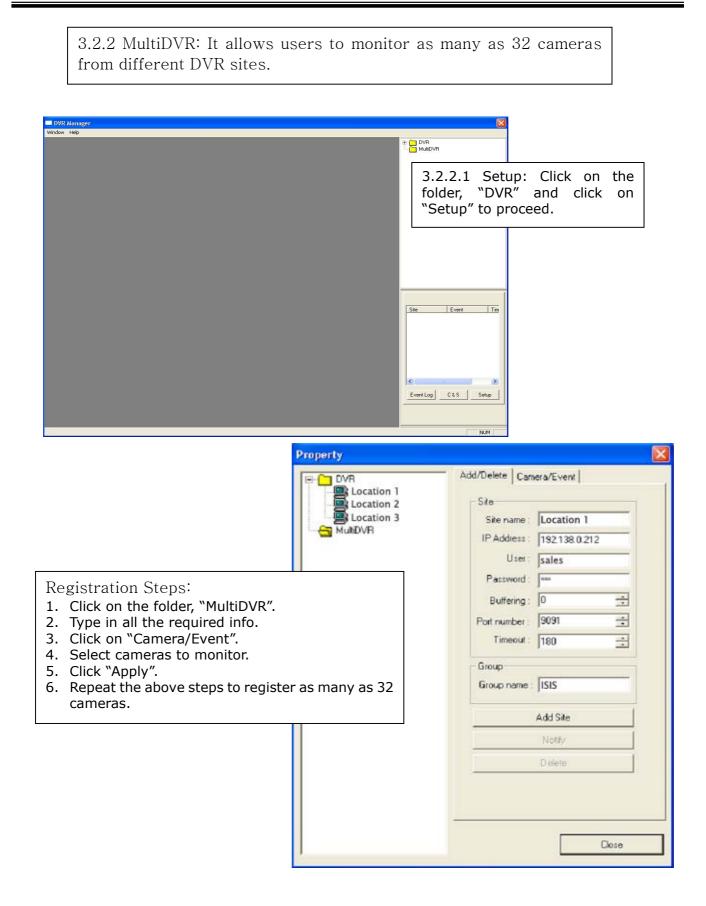

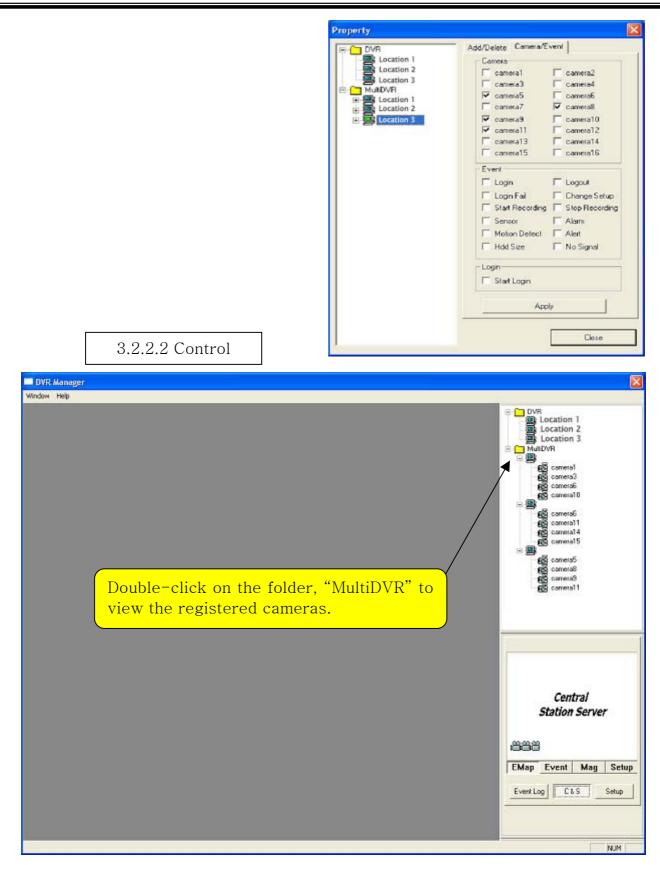

3.2.3 C & S (Central Station): It allows users to manage events received from numerous DVR sites.

|                    | 3.2.3.1 Setu        | ıp                                                                                                    |
|--------------------|---------------------|----------------------------------------------------------------------------------------------------|
| Central Station    |                     |                                                                                                    |
| Server Information |                     |                                                                                                    |
| Port No. : 9100    | and che<br>then, ty | DVR server, go to "Setup/Network"<br>ck the box next to "Central Station"<br>pe in the IP address of DVR Manager<br>ect events to report. |
|                    |                     |                                                                                                    |

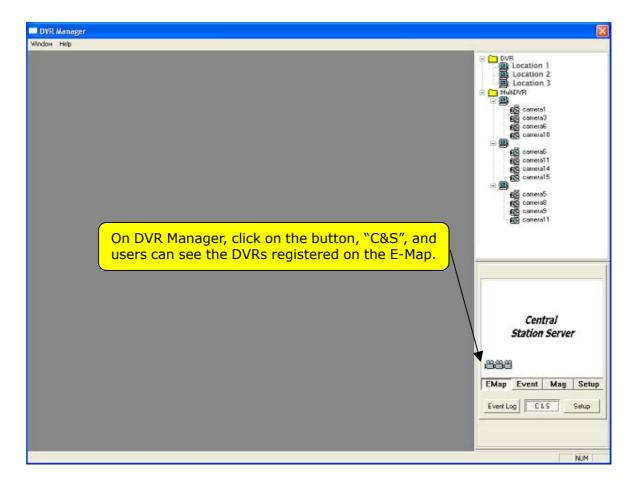

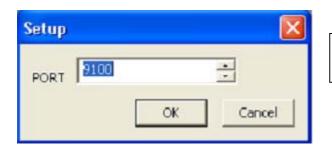

Click on "Setup" for the port setup. The default value, 9100 is good to use in all cases.

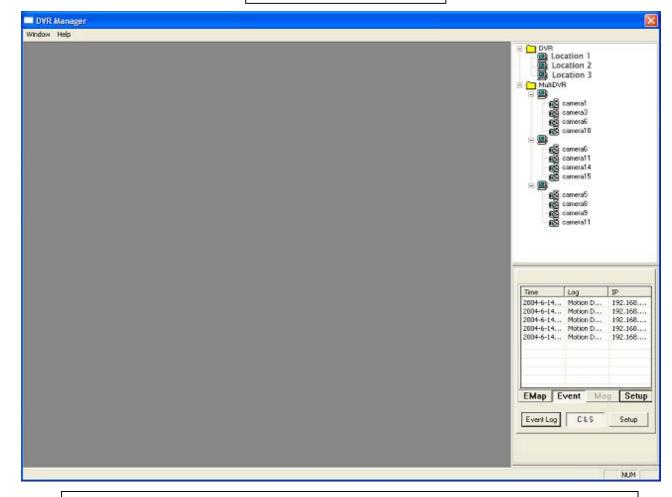

3.2.3.2 Event

"Event" displays all the events coming in from registered DVRs. Double-clicking on an event will take users to the DVR server where the event happened.

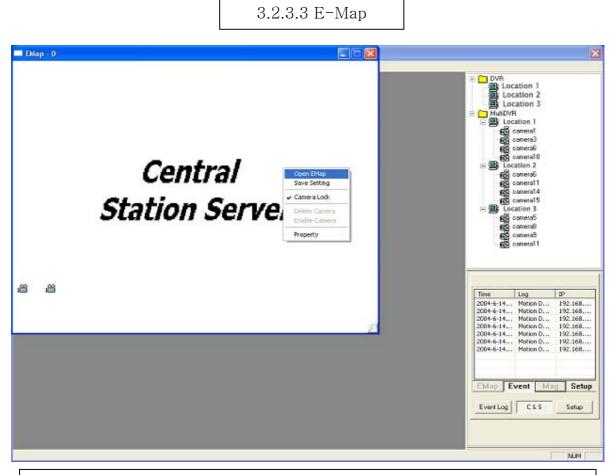

Click on "Mag" to configure E-Map. To create an E-Map image, click on the right mouse and select "Open E-Map". Only BMP files can be in use.

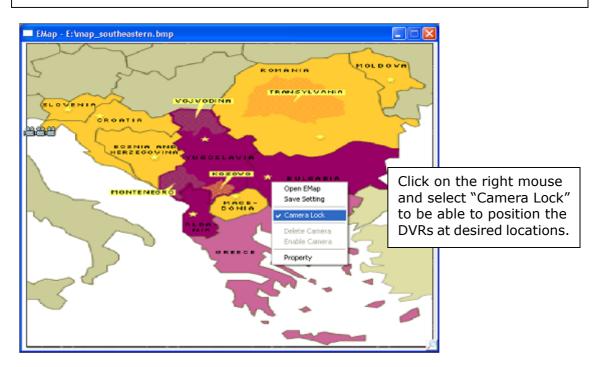

#### EMap - E:\map\_southeastern.bmp MOLDOVA ROMANIA TRANSYLVANIA VOJVODINA 留 Click on the right mouse and своетие select "Save Setting" to save the image and the camera BOSNIA A Erzegov SLAVIE æ locations. KOSOVO MONTEN M AC Open EMap Camera Lock Delete Camera Enable Camera Property DVR Manager Window Help DVR Location 1 Location 2 Location 3 MulDVR Location 1 Location 1 Bar caneral Bar caneral Bar ca camera15 Location 3 camera8 camera9 cameral 1 EMap Event Mag Setup Event Log C&S Setup NUM

User's Manual (3.4.0.0) for DVR Manager

After the configuration, users can view the selected E-Map image and all DVR sites at the selected locations. To visit a certain DVR site using the E-Map, click on "Mag" and double-click on the site (camera-shaped symbol). Any DVRs (cameras) blinking in red and blue have events happening.

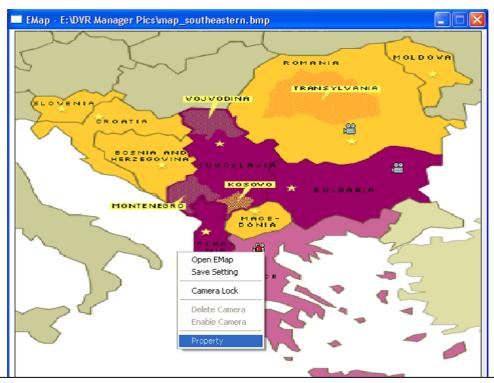

Users can restrict incoming events and receive desired events only regardless of DVR setup. On the E-Map, click on the right mouse and select "Property". Only the checked events will be reported to C&S. Click on "All Apply" to give the same conditions to all the rest of the DVR sites.

| Property    |                |      |                |                  |
|-------------|----------------|------|----------------|------------------|
| LOCATION    | DVR Location 1 |      | •              |                  |
| IP          | 192.168.0.213  |      |                |                  |
| Filter Mess | age            |      |                |                  |
| ₽ Syste     | m Start] F     | - Lo | gin            | Disk Full        |
| 🔽 Alert     | 5              | 7 Mo | tion Detection | V Output         |
| No Vie      | deo Signal 🛛 🕅 | 7 Se | tup Change     | Vormal Shutdown  |
| I Logou     | ut F           | 7 In | put            | Setting Changed  |
| 🔽 Abno      | rmal Shutdowr  |      |                |                  |
|             |                | [    | ок             | Cancel All Apply |